## **AirSep Software & Driver Installation for Focus / FreeStyle 5 Data Interface**

1.) Insert the installation CD.

2.) Click setup.exe. and install the software.

*NOTE: If the installation does not automatically begin, open My Computer. Within the My Computer window, click on the CD or DVD drive that contains the installation files and run setup.exe.*

3.) When the installation is complete, you will see the following window:

**DO NOT CLOSE THIS WINDOW OR REMOVE THE CD UNTIL THE CABLE INTERFACE DRIVERS ARE INSTALLED**

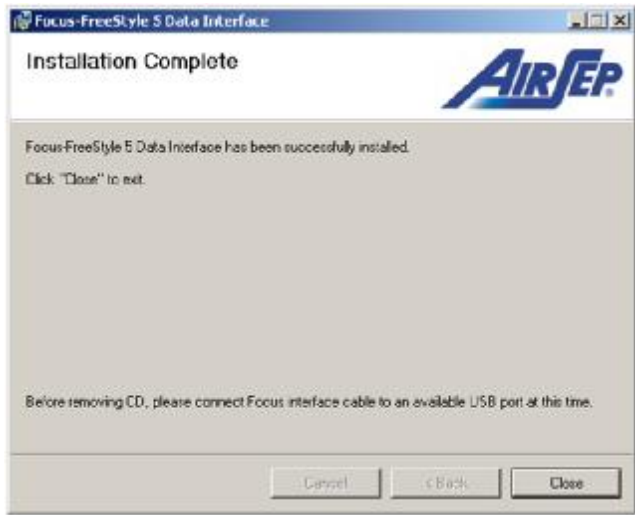

4.) With the above window open, plug the Focus / FreeStyle 5 Interface Cable into an open USB port.

5.) The computer will prompt you that it has Found New Hardware.

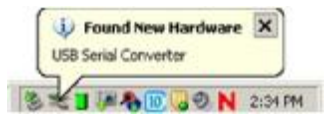

6.) You will then be prompted that the New Hardware is Installed and

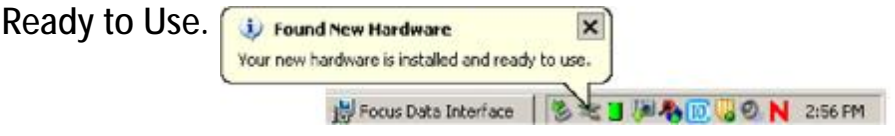

7.) Your software and cable drivers are now installed. *You may now close the Installation Window and remove the CD.*

8.) The Installation Software created the following icon on your desktop

to access the Interface program.

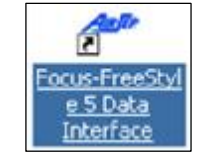

MN027-1 Rev -